Test A/B fictif sur la fréquence d'utilisateurs cliquant sur le lien hypertexte ou le bouton pour accéder à une page recommandations du site internet « partir rencontrer le Pays de Gex ».

> Anne-Lise Bouscail volée Aegir 17/03/2021

### 1. Introduction

Ce rapport présente les résultats d'un test A/B (n.d.a. *fictif*) effectué sur la page explicative d'une randonnée du site « Partir rencontrer le Pays de Gex ». Sa réalisation fait suite à une observation d'utilisateurs qui expriment avoir du mal à trouver le lien donnant accès aux recommandations en usages dans la Réserve Naturelle du Haut Jura.

Dans le cadre de ce site l'accès aux recommandations est nécessaire sur les randonnées, car parfois, selon la période elles peuvent ne pas être praticables.

## 2. Versions comparées

Deux versions de la page descriptive de randonnées ont été testées. Les deux pages reprennent la même interface graphique et textuelle, les seuls changements effectués concernent le type de lien utilisé pour accéder aux recommandations.

## 2.1. Version A

Dans la version A (Fig.1 à gauche), un lien hypertexte est utilisé pour accéder aux recommandations. Il est complémentaire du reste des informations et s'intègre dans la lecture du texte.

## 2.2. Version B

Dans la version B (Fig.1 à droite), un bouton permet de donner accès à la page recommandations. Cliquer sur le bouton peut sembler la suite logique pour accéder aux informations complémentaires.

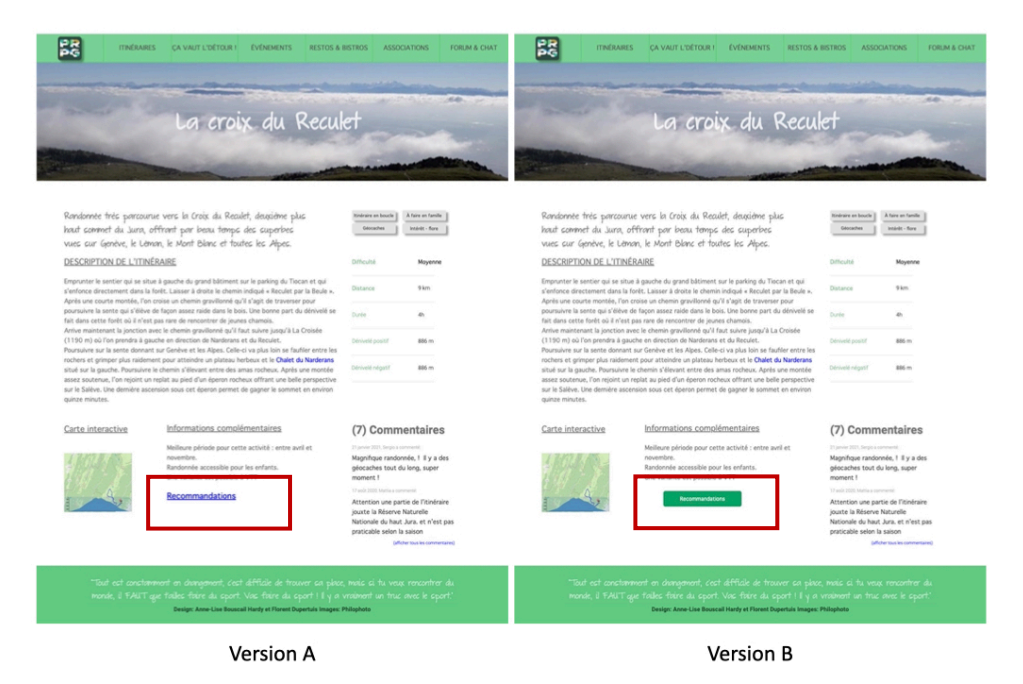

*Figure 1: À gauche, la version A avec le. À droite la version B, avec le lien.*

# 3. Test

Dans le cadre de ce test, les 2 versions de la page explicative de randonnée ont été mises en ligne pendant les mois de février et mars 2021. Une des deux pages a été affichée de manière aléatoire lors de chaque visite identifiée comme nouvelle.

Notre échantillon de test repose sur les 800 visualisations des mois de février et mars 2021, avec 400 visualisations aléatoire de la version A et 400 visualisations aléatoires pour la version B. Pour chaque visualisation il a été retenu si l'utilisateur a cliqué sur le lien ou bouton en fonction de l'interface.

## 4. Résultats

Sur les 800 utilisateurs retenus pour le test, 111 ont cliqués sur la page recommandation. La répartition en lien avec la version de la page est affichée dans le tableau suivant (Tableau 1).

*Tableau 1 Fréquence d'utilisateurs qui ont cliqué sur le bouton ou le lien "recommandations" en fonction de la version de la page.*

| Version | Utilisateurs | Oui | Non | Taux de clic |
|---------|--------------|-----|-----|--------------|
| ┍       | 400          | 43  | 357 | 10,8%        |
| D       | 400          | 68  | 332 | 17%          |

Un test  $\chi$ 2 d'indépendance des fréquences avec la correction de continuité de Yates corrobore la présence d'une relation entre la version de la page et le nombre de clics sur le bouton ou lien « recommandation »  $(\gamma 2 (1, N=800) = 6.03, p=.014).$ 

La version B, celle avec le bouton donnant accès aux recommandations, a obtenu un taux de clic de 6 points de pourcentage plus élevé que la version A avec le lien hypertexte. (Fig.2)

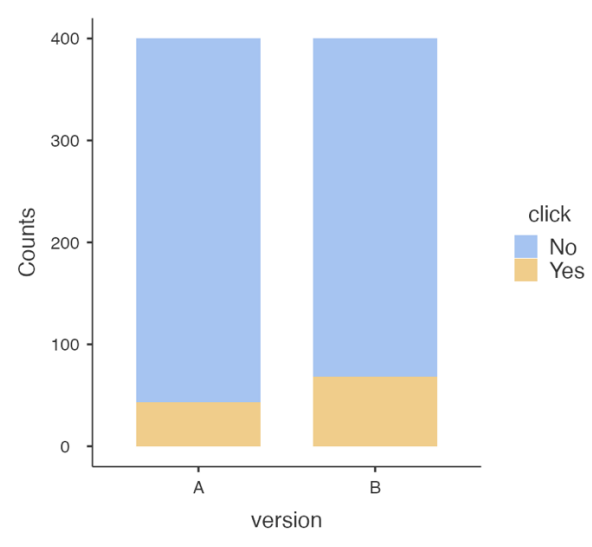

*Figure 2 Diagramme permettant de visualiser la différence de clics entre les versions A et B*

# 5. Conclusion

Les résultats de ce test A/B mettent en avant que l'interface avec le bouton (version B) présente une meilleure performance (de 6 points de pourcentage) par rapport à la version A avec le lien hypertexte. Il est possible de mettre cette augmentation en lien avec la signifiance que l'utilisateur donne au bouton, à savoir cliquer dessus pour passer à une autre étape ou page.

En se reposant sur ces résultats, il pourrait être pertinent d'utiliser la version avec un bouton donnant accès aux recommandations.